## UNIVERSITY OF MINNESOTA

*Duluth Campus Department of Studies in Justice, Culture, & Social Change 228 Cina Hall*<br>College of Arts, Humanities, and Social Sciences 1123 University Drive  $College$  of Arts, Humanities, and Social Sciences

*Duluth, Minnesota 55812-3306 <http://www.d.umn.edu/socanth> E-mail[: troufs@d.umn.edu](mailto:troufs@d.umn.edu) ZOOM[: https://umn.zoom.us/my/troufs](https://umn.zoom.us/my/troufs) 25 May 2021*

Global Cultures Week 1: Canvas "Modules" and "Sunday Memo"

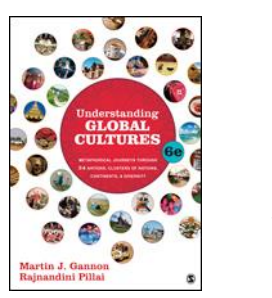

Direct Links to Canvas

Available on-line in your  $\bigcirc$  canvas folder at [<http://canvas.umn .edu/>](http://canvas.umn  .edu/)

ss2021 [Canvas Modules](https://canvas.umn.edu/courses/232392/modules)

(click links for details)  $\Box$  = leave page

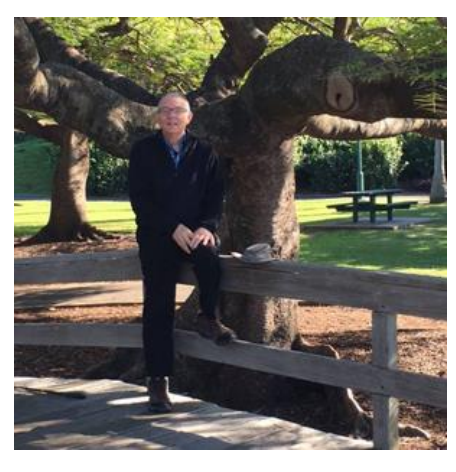

[Tim Roufs,](http://www.d.umn.edu/~troufs/#title) Brisbane, Australia, 2017

# A note on **Canvas "Modules" and "Sunday Memos"**

(General organization of stuff)

If you have had a chance to look at your Canvas folder, and checked out your **"Modules"** file, you saw an outline something like the one below.

## First thing when you go into the "Modules" file: **click on the "Collapse All" button**  in the upper right-hand corner. That will make your life *much* easier.

### (Trust me.)

(Sorry; Canvas does not permit instructors to set the default to open with all modules closed.)

These are the information categories **for the semester** . . . .

### **Not all weeks have all of this information**;

for e.g., "Midterm Exam Information . . ." appears only at the relevant point in the semester.

## Both the **Canvas Modules** and the **"Sunday Memos" . . .** follow the same basic outline.

Your "Sunday Memos" arrive by e-mail, **and** are also featured each week at the top of your Canvas "Home Page".

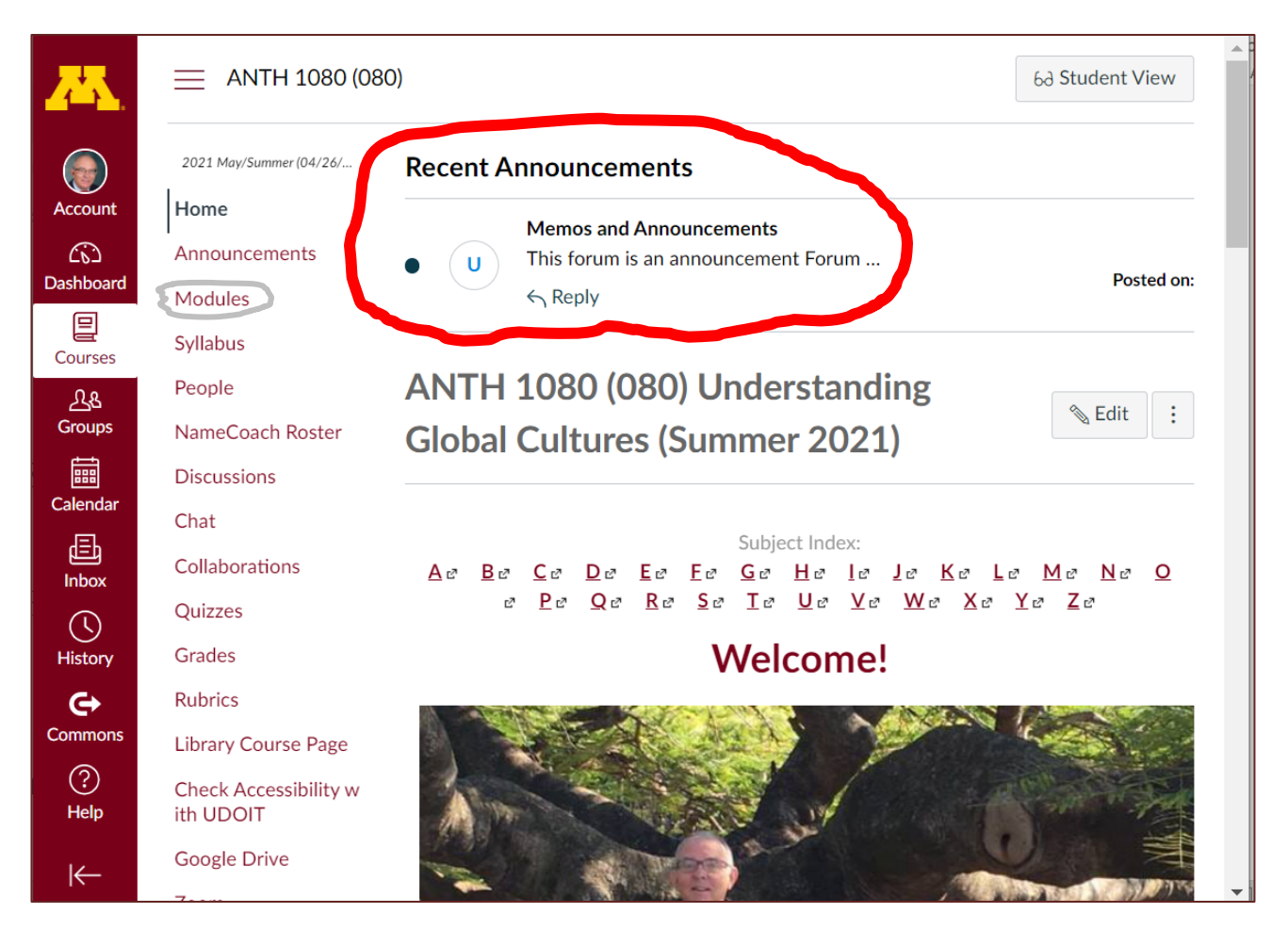

Your "Home Page" is the first Canvas page you see when you open your Canvas folder.

# Your **Canvas Modules look like the following . . .**

**(The first two weeks there is always a lot of information; after that it's not so bad.)**

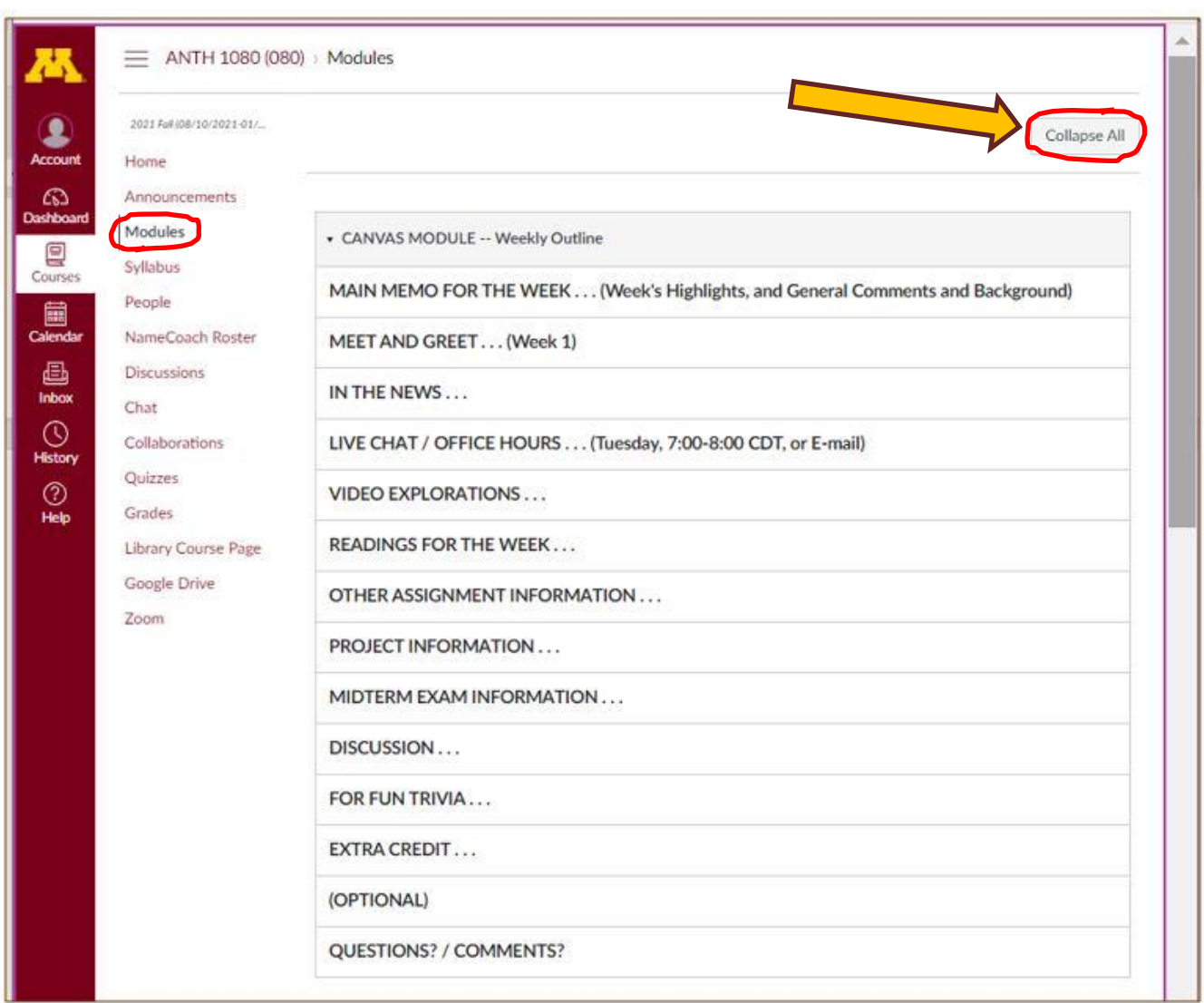

# And your **"Sunday Memos" look like the following . . .**

**Both the Canvas Modules" and the "Sunday Memos" contain the basic information, but the "Sunday Memos" have more detail, some background, some studying suggestions, and, generally, some good images. You will see.**

### **When the semester starts the links on the memos will be "hot" (active) and they will take you to more detailed information. It's fine for you to select the items that interest you most.**

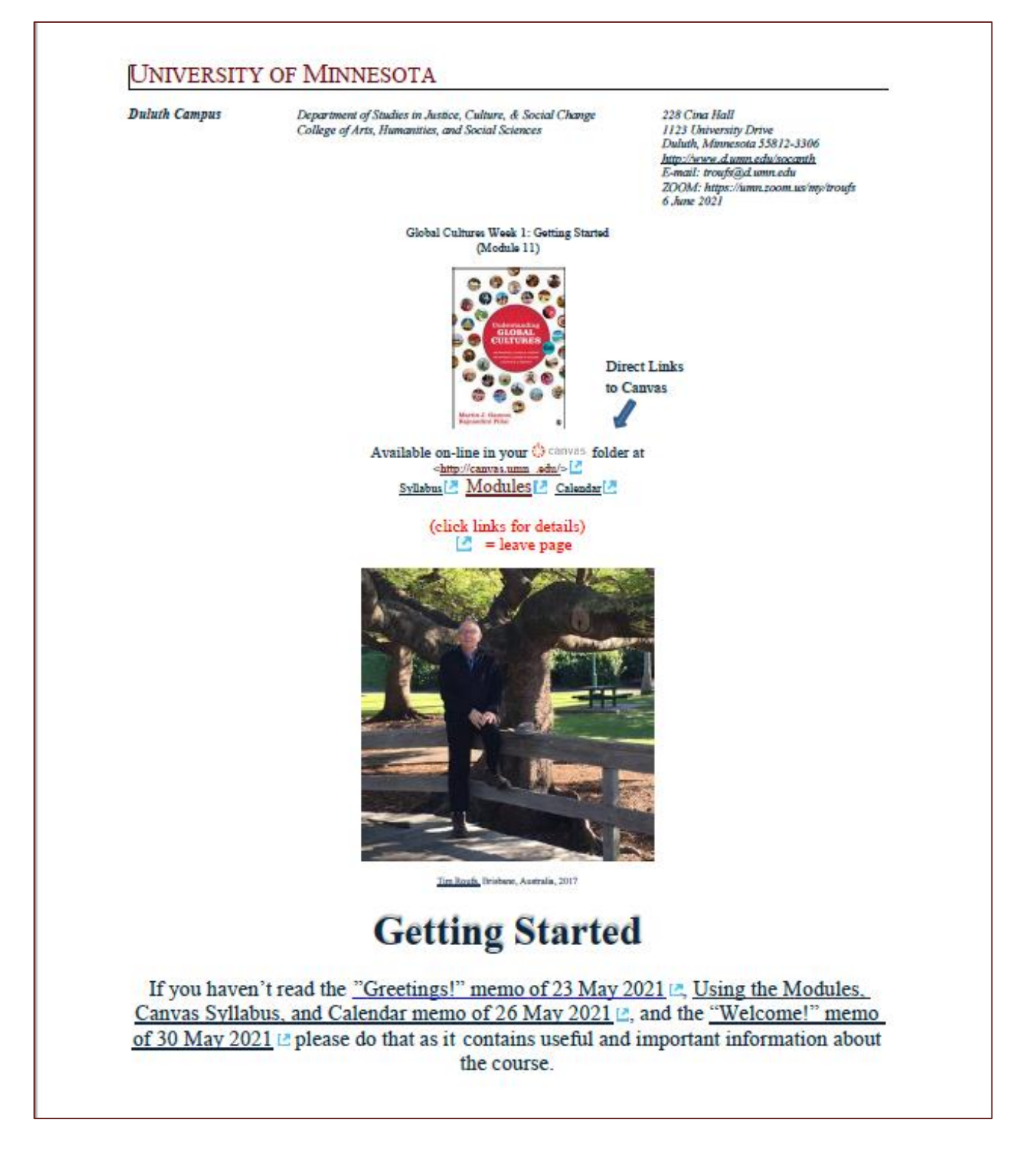

٦

REM: Links on screenshots are not "hot" (active)

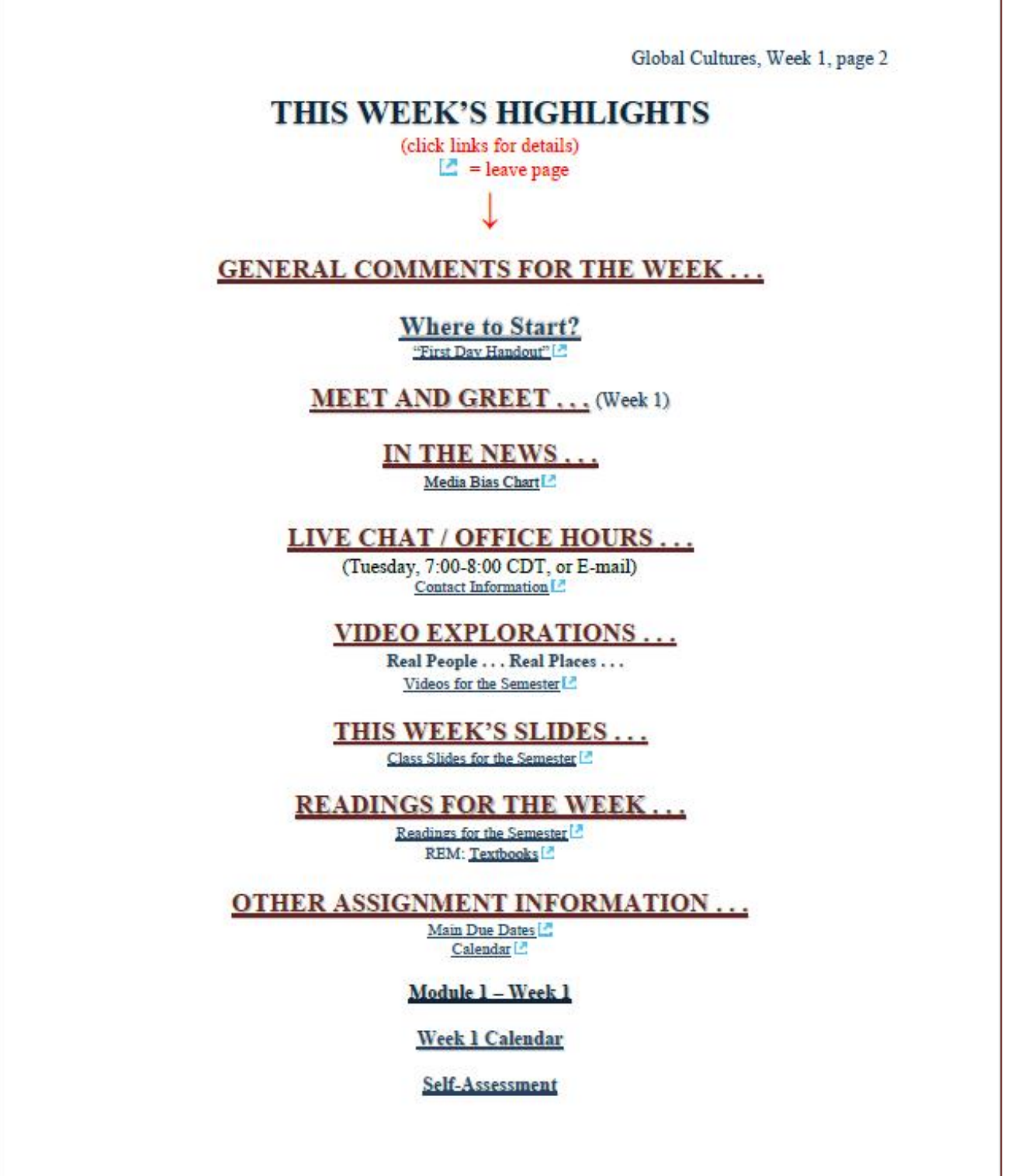

Global Cultures, Week 1, page 3

"Selective Attention" Tests

#### PROJECT INFORMATION...

#### **MIDTERM EXAM INFORMATION...**

THIS WEEK'S DISCUSSION TOPIC(S)...

**FOR FUN TRIVIA...** 

"The citizens of what country complain that their country keeps getting left off of maps?"

**EXTRA CREDIT...** 

 $(OPTIONAL...)$ 

For other optional items for the week check "Calendar" ⊠ or "Syllabus" 2

**QUESTIONS? COMMENTS?** 

## If you feel like it, go to your  $\circledast$  canvas folder before class starts and have a look around **[<http://canvas.umn .edu/>](http://canvas.umn  .edu/)**

## **[Modules](https://canvas.umn.edu/courses/232392/modules)**

#### **Module 1 – Week 1**

# Fromyour  $\bigcirc$  canvas Home Page, **click on the Modules** feature to start out . . .

REM: Links on screenshots are not "hot" (active)

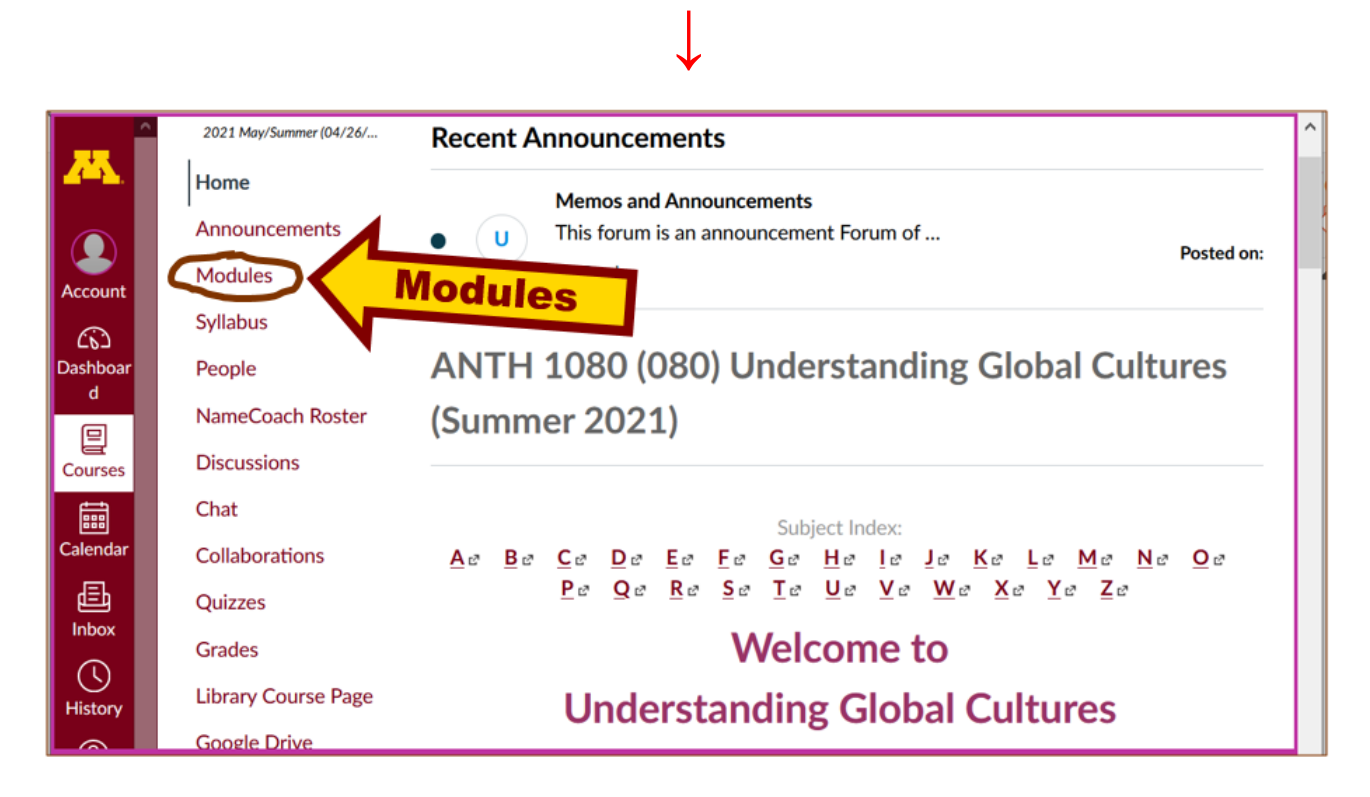

## **. . . and that wll take you to the Modules folder, which looks something like this . . .**

REM: Links on screenshots are not "hot" (active)

**↓**

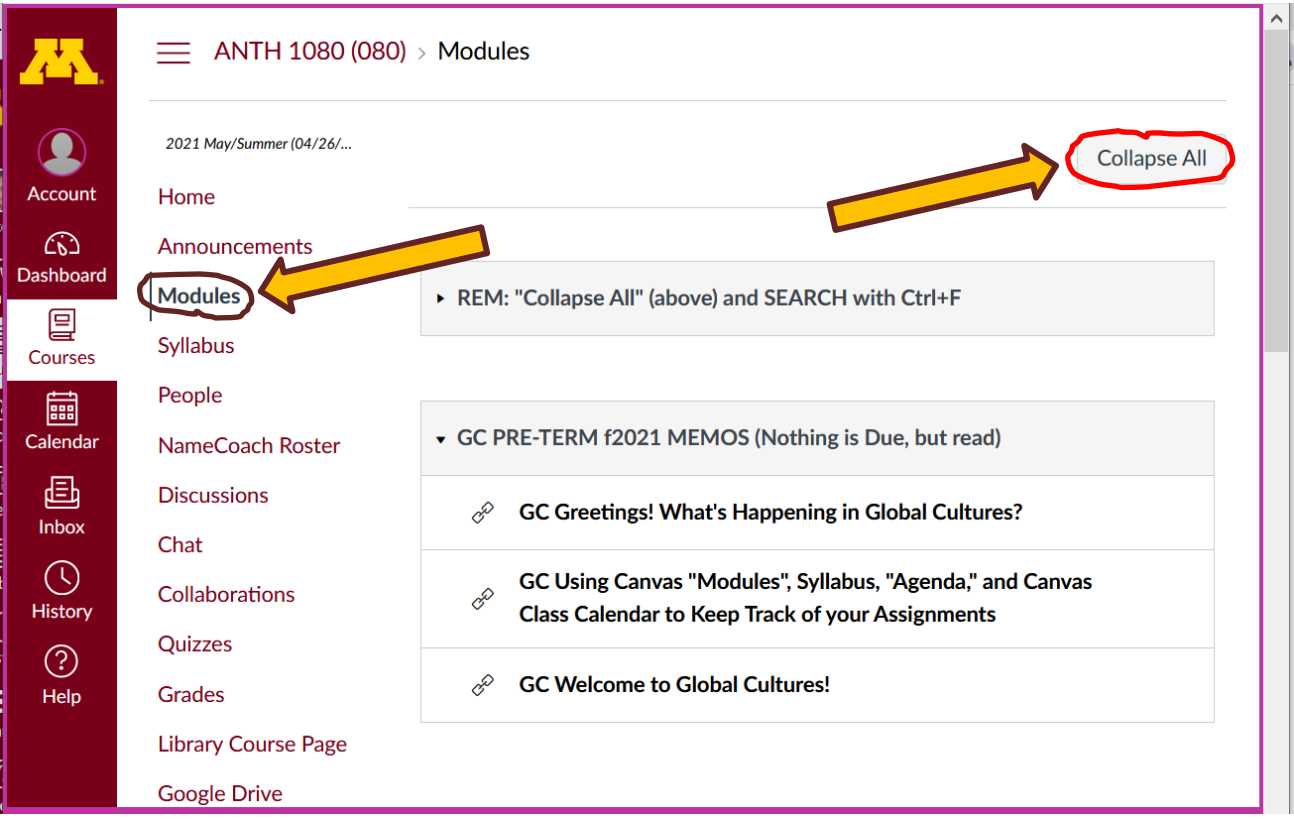

# **To de-clutter your screen use the "Collapse All" feature in Modules . . .**

## **If it is closed, open Week 1 Module** . . .

REM: Links on screenshots are not "hot" (active)

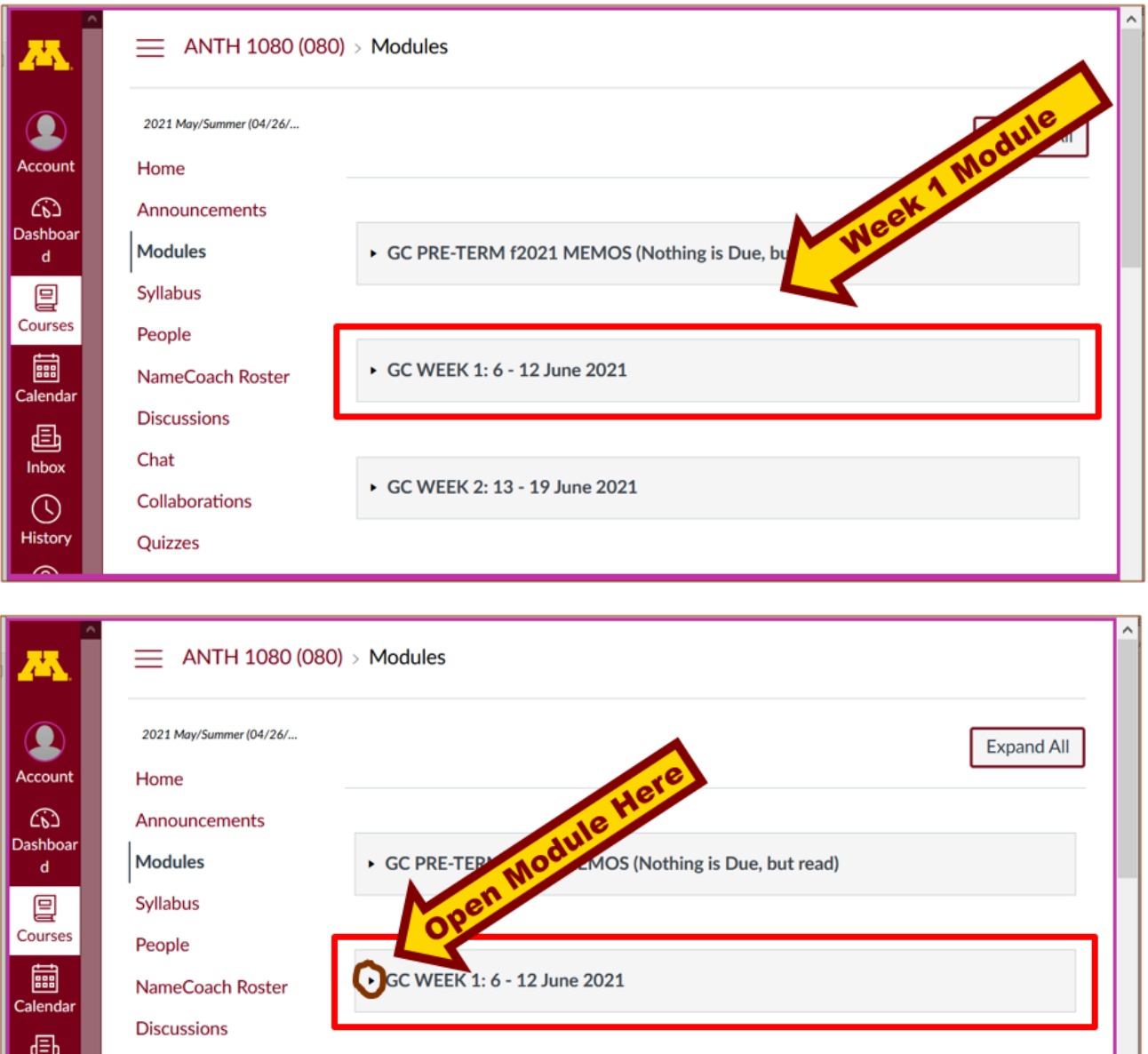

Chat Collaborations

Quizzes

Inbox

➀ listory GC WEEK 2: 13 - 19 June 2021

**And the Week 1 Module will look like this** . . .

**↓**

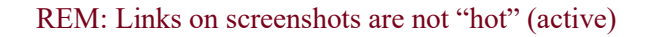

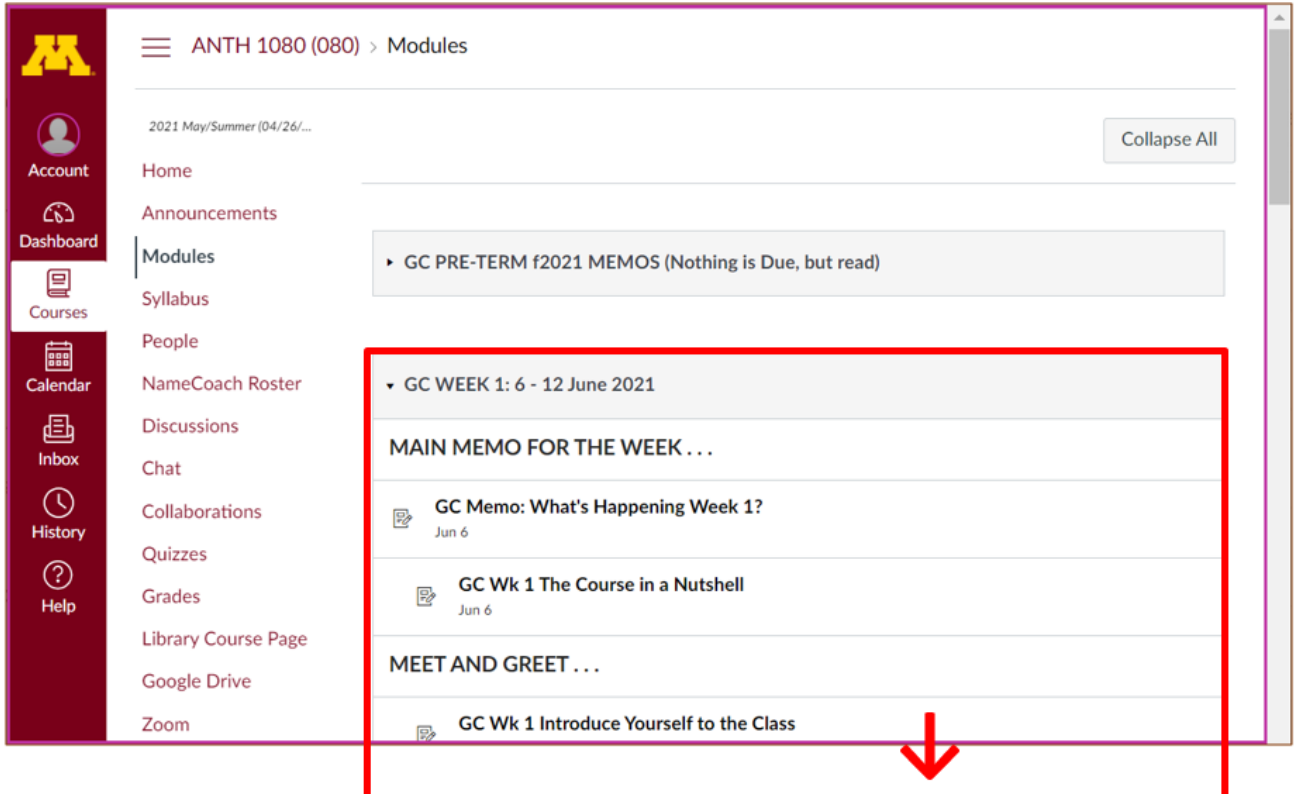

Play around. Have fun.

#### Best Wishes,

Tim Roufs [<http://www.d.umn.edu/~troufs/>](http://www.d.umn.edu/~troufs/) [<https://umn.zoom.us/my/troufs>](https://umn.zoom.us/my/troufs)  $\leq$  other contact information $\geq$ 

P.S. REM: If you are new to the world of "technology" don't worry too much about that. Things may not "work" for you at first, but hang in there and we'll help you along. If you have not used  $\bigcirc$  [c](http://canvas.umn.edu/)anvas course management system before, you might find it helpful to view the **[Canvas Student Guide](https://guides.instructure.com/m/4212)** .